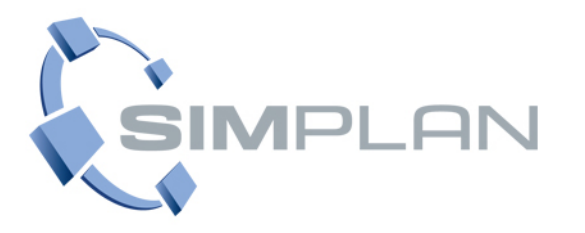

# **Die Brücke zur Realität**

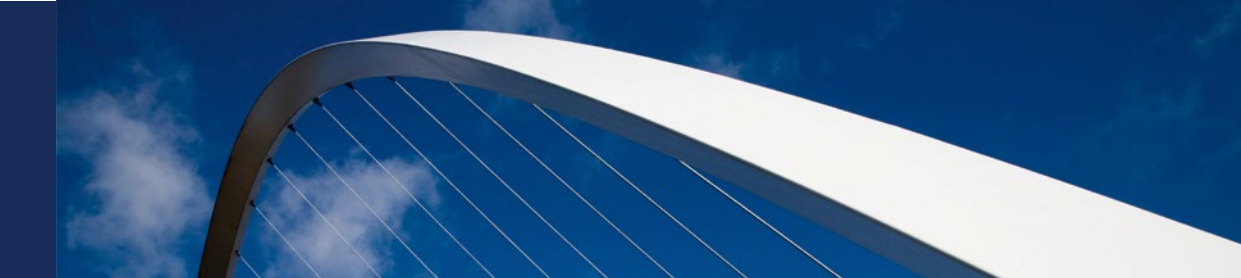

## **Anleitung Abruf der Composite Host ID**

**SimPlan AG**

**SIMULATIONSLÖSUNGEN FÜR** PRODUKTIONS- UND LOGISTIKPROZESSE

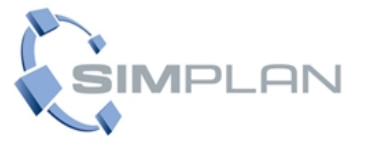

- Für den Erhalt der dauerhaften Lizenzdateien ist die Hinterlegung **der Composite Host ID** Ihres Rechners bzw. des Servers, auf dem die Lizenz installiert worden ist, notwendig.
- Die CID kann mit einem Programm von Siemens PLM ermittelt und direkt im **[Siemens PLM Support Center](https://www.plm.automation.siemens.com/global/de/support/)** (GTAC - Global Technical Access Center) hinterlegt werden. Natürlich können Sie uns auch die CID per E-Mail senden und wir hinterlegen sie bei Siemens. **Explore GTAC**
- **Mit dem von SimPlan erhaltenen WebKey und Ihrer** Sold-To haben Sie die Möglichkeit, sich im GTAC einzuloggen.
- Haben Sie noch keinen Zugang, so können Sie diesen **[hier anlegen](https://www2.industrysoftware.automation.siemens.com/webkey/both_step2.jsp?product=ANY)**.
- Dort finden Sie unter anderem das Menü **Lizenz Verwaltung** bzw. **License Management ->** Klicken Sie auf **Lizenzen / Licenses**.

and discover your solution

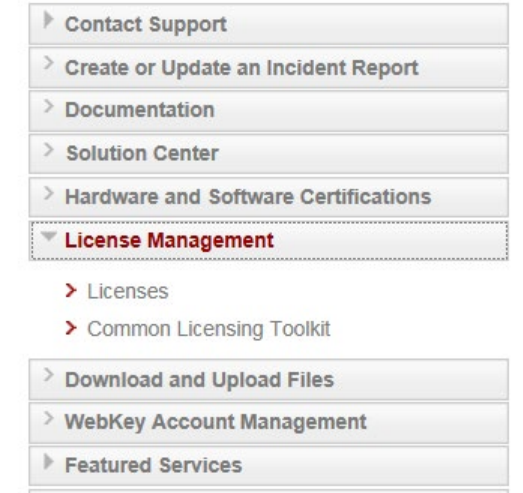

**Siemens PLM Community** 

### **Ermittlung der CID**

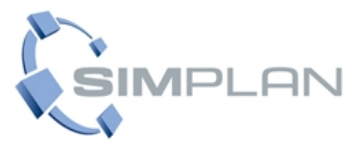

- Klicken Sie auf **Composite Host ID** und  $\mathcal{L}_{\mathcal{A}}$ dann auf CID-Dienstprogramm **herunterladen** ->  $NX -> z$  B, wnti32 oder wntx64
- Führen Sie die Datei getcid.exe auf Ihrem  $\mathcal{L}_{\mathcal{A}}$ Rechner aus.
- Ihnen wird nun ein Systemfenster  $\mathcal{L}_{\mathcal{A}}$ Bill-To angezeigt, welches Ihre CID (Composite) sowie den Host enthält. Werden Ihnen mehrere CIDs angezeigt, notieren Sie sich die erste.
- Uber CID eingeben können Sie nun die CID sowie den  $\mathcal{L}_{\mathcal{A}}$ Host eingeben und die Angaben versenden.

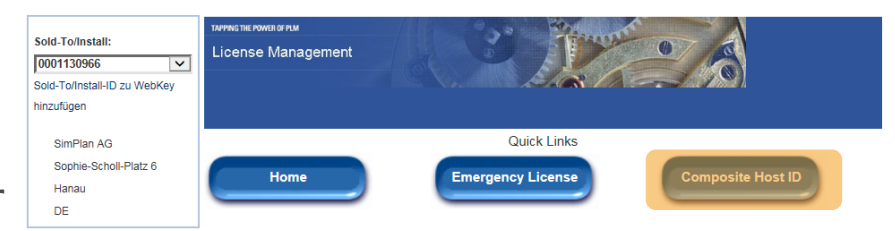

### Wählen Sie unten die Lizenzverwaltungsfunktion aus.

#### Notfallkennwörter und Lizenzdateien

Rufen Sie temporäre Kennwörter oder Notfalllizenzdateien für PLM-Softwareprodukte ab. Mit diesen Informationen können Sie Ihre Systeme für einen begrenzten Zeitraum starten. Der für Sie zuständige Kundendienstmitarbeiter wird darüber informiert, dass Sie diesen Service angefordert haben

#### Konfigurationsbericht

Zeigen Sie Lizenzen an, die für bestimmte Standorte und Computer registriert werden müssen.

Zeigen Sie gespeicherte Informationen zu dieser Bill-To-ID an.

#### Kennwörter und Lizenzdateien

Rufen Sie Kennwörter oder Lizenzdateien für PLM-Softwareprodukte ab

#### Sold-To/Instal

Zeigen Sie gespeicherte Informationen zu dieser Sold-To/Install-ID an.

#### Zusammengesetzte Host-ID

Die Seite zur Eingabe der und mit Informationen zur CID (Composite Host ID, zusammengesetzte Host-ID).

#### Zusammengesetzte Host-ID

Die zusammengesetzte Host-ID (Composite Hos ID, CID) ist eine eindeutige Kennzeichnung für Computer, die von der gemeinsamen PLM-Lizenzierung verwenden wird. Sie wird durch Ausführen des von PLM bereitgestellten Dienstprogramms namens ugs\_composite.exe abgerufen.

Dieses Dienstprogramm gehört zu einem Medienkit, das mit denjenigen Ihrer Softwareprodukte mitgeliefert wird, die die gemeinsame Lizenzierung verwenden. Es kann auch über unten stehenden Link von unserer Website heruntergeladen werden.

Um Ihre CID abzurufen, muss dieses Dienstprogramm auf dem Lizenzserver bzw. in einer redundanten Konfiguration auf allen drei Servern ausgeführt werden. Sobald Sie die CID-Informationen erhalten haben, können Sie sie über unten stehenden Link eingeben.

Hinweis: Dieses Webtool dient nur zur anfänglichen CID-Registrierung.

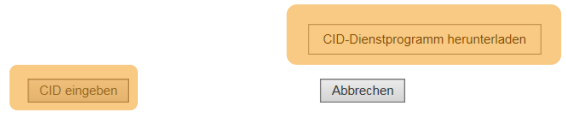

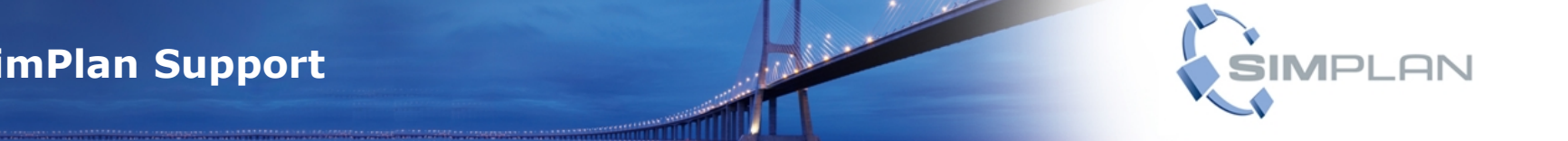

- Bei Fragen zur Ermittlung Ihrer CID oder anderen technischen Fragen wenden Sie sich bitte an den Support der SimPlan AG:
	- **[Support.Plant@simplan.de](mailto:Support.Plant@simplan.de)**
	- **Telefon: 06181 6107197**

### **SERVICE SOLUTIONS SOFTWARE SUPPORT**

## **Vielen Dank für Ihre Aufmerksamkeit!**

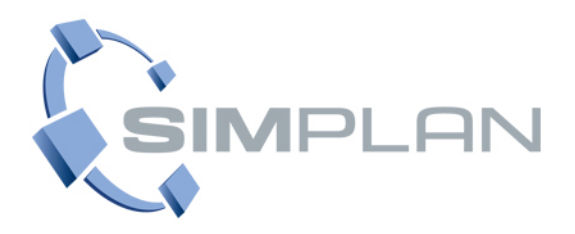

**SimPlan AG** Maintal, Braunschweig, Holzgerlingen, München, Regensburg Edmund-Seng-Str. 3-5 63477 Maintal Telefon +49 6181 40296-0 Fax +49 6181 40296-19 E-Mail [info@SimPlan.de](mailto:info@SimPlan.de)

Web [www.SimPlan.de](http://www.simplan.de/)